# **Электронные таблицы**

Ħ

к

M

N

### *Урок № 4 - 5*

 $\overline{6}$ 

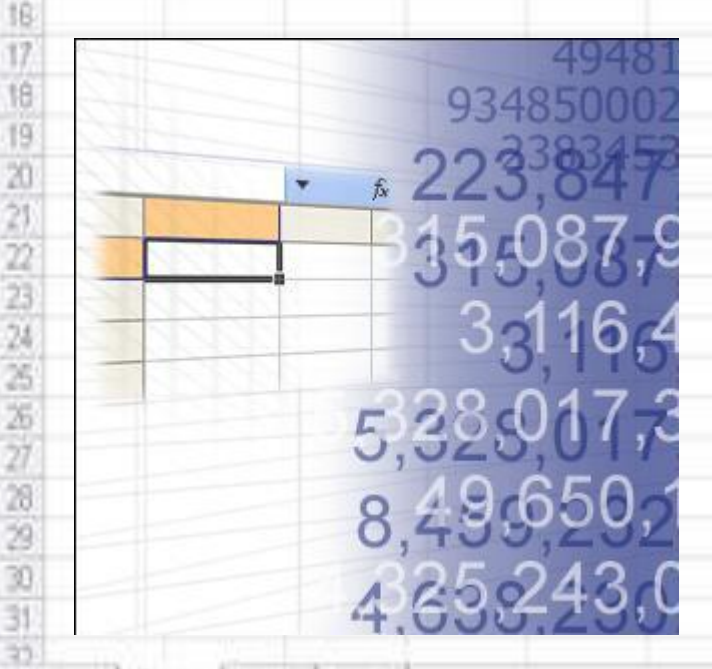

• Н Джет1 / Пист2 / Пист3

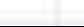

Ăf

B

c

Ď.

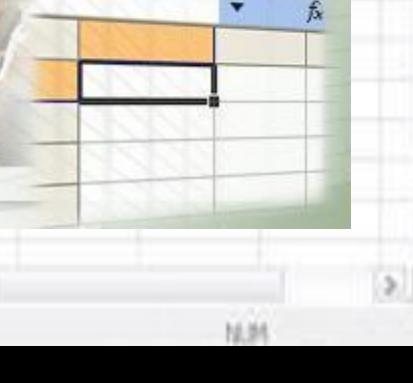

o

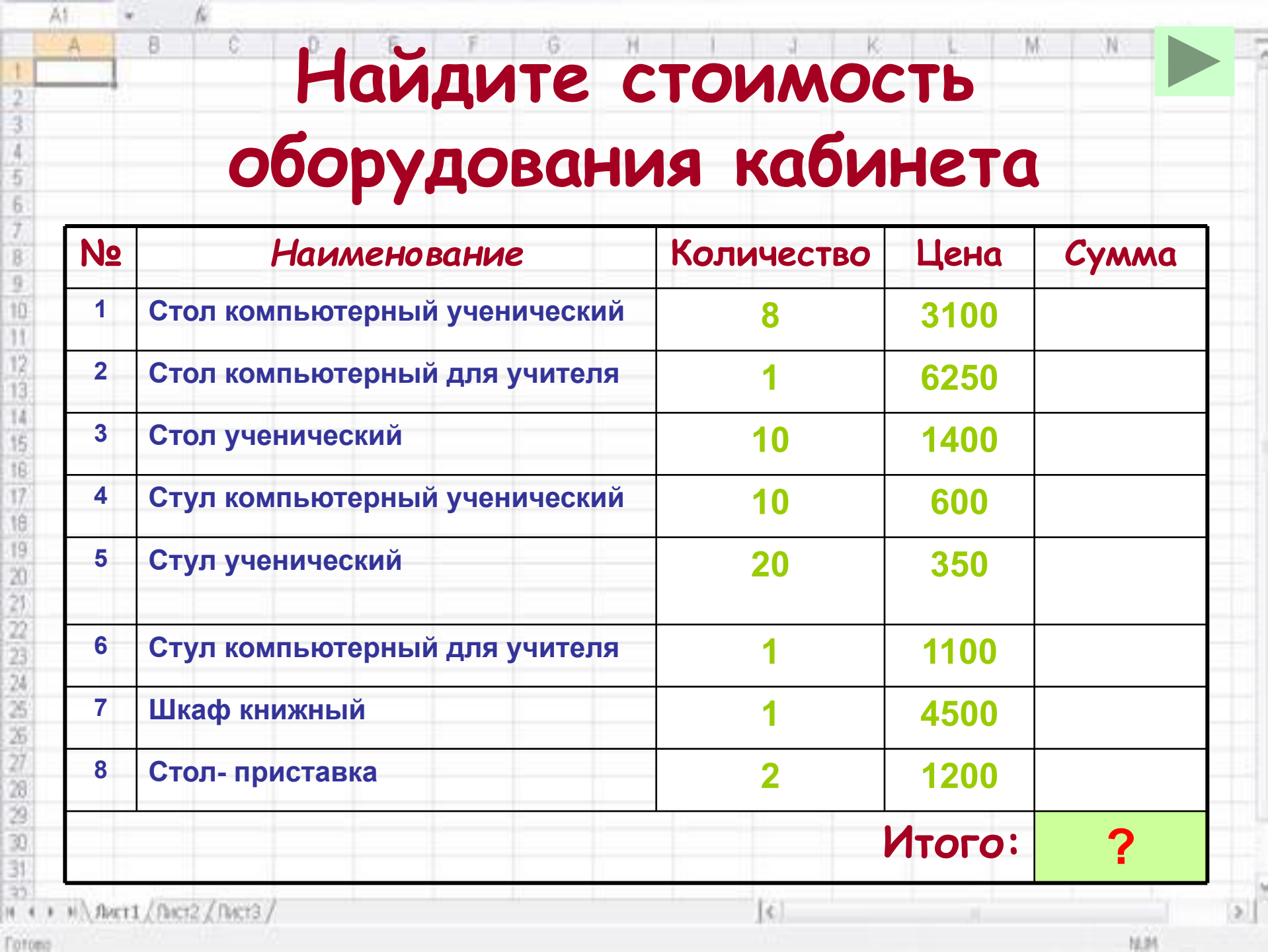

 $\overline{5}$ 6

 $\frac{12}{13}$ 

 $14/15/18/17$ 

J,

*«Бедность – это расплата за неумение считать или нежелание учиться»*

# **Электронные таблицы –это работающее в диалоговом режиме приложение, хранящее и обрабатывающее данные в прямоугольных таблицах.**» \ лист1 / Лист2 / Лист3

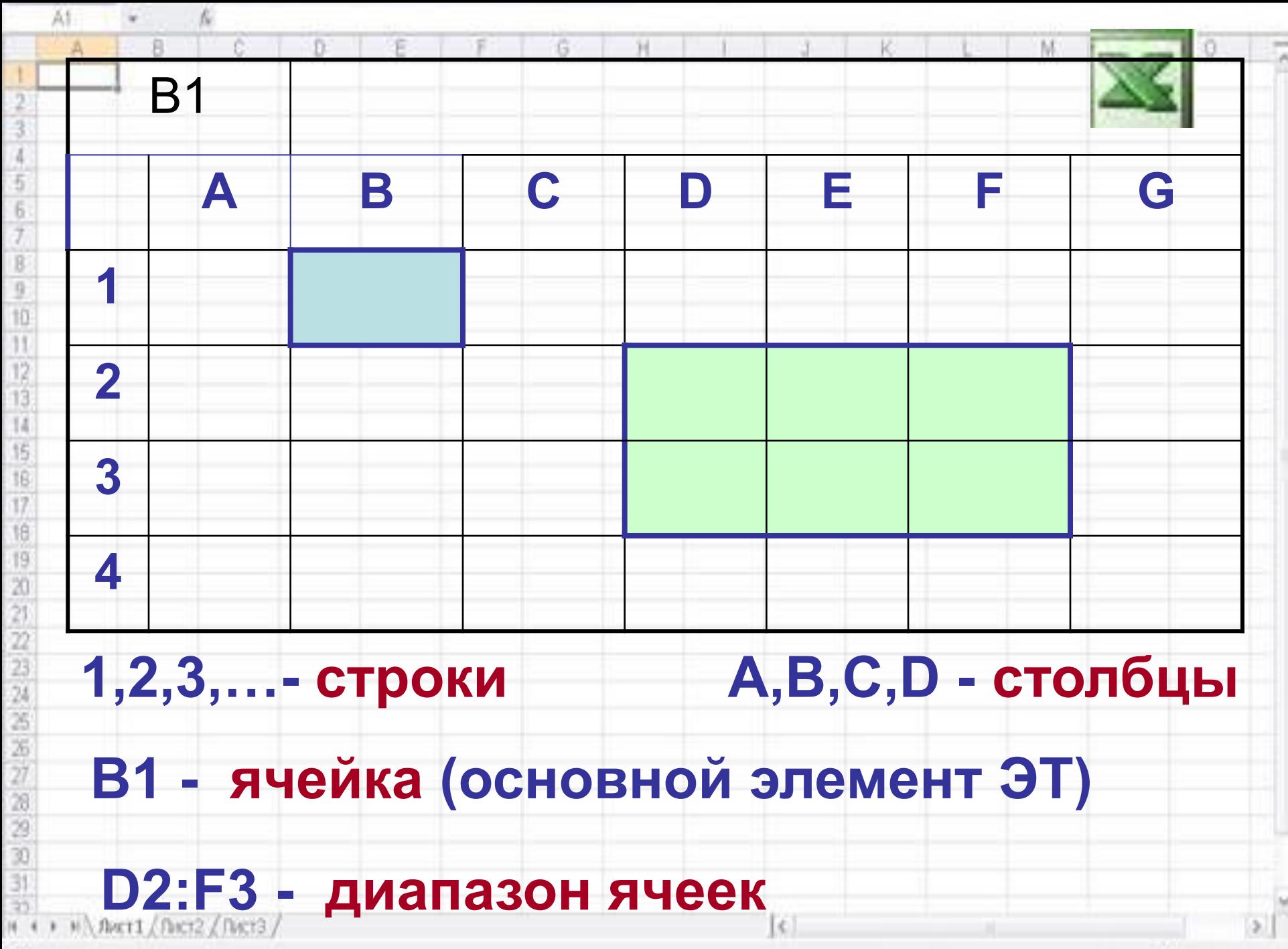

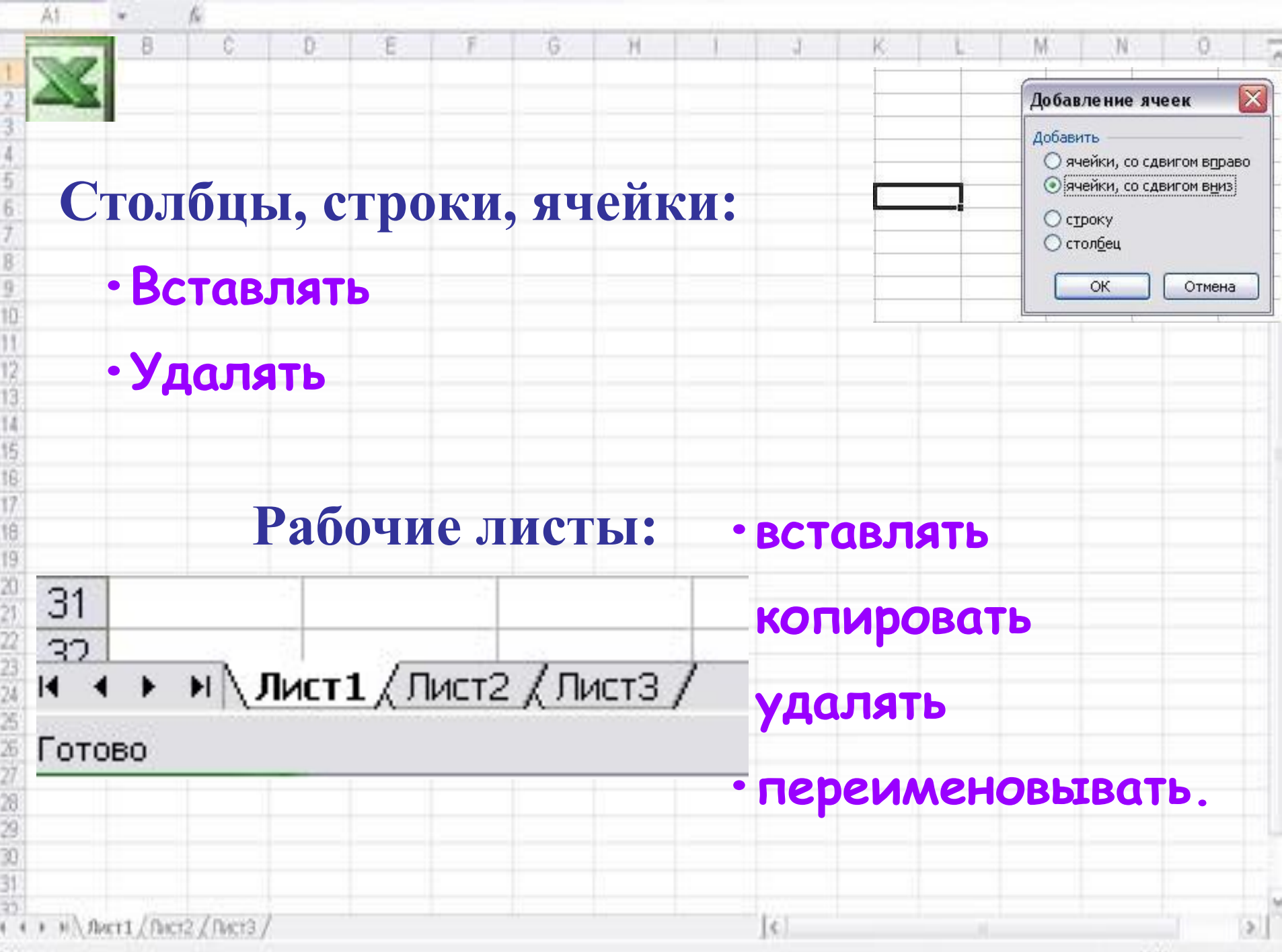

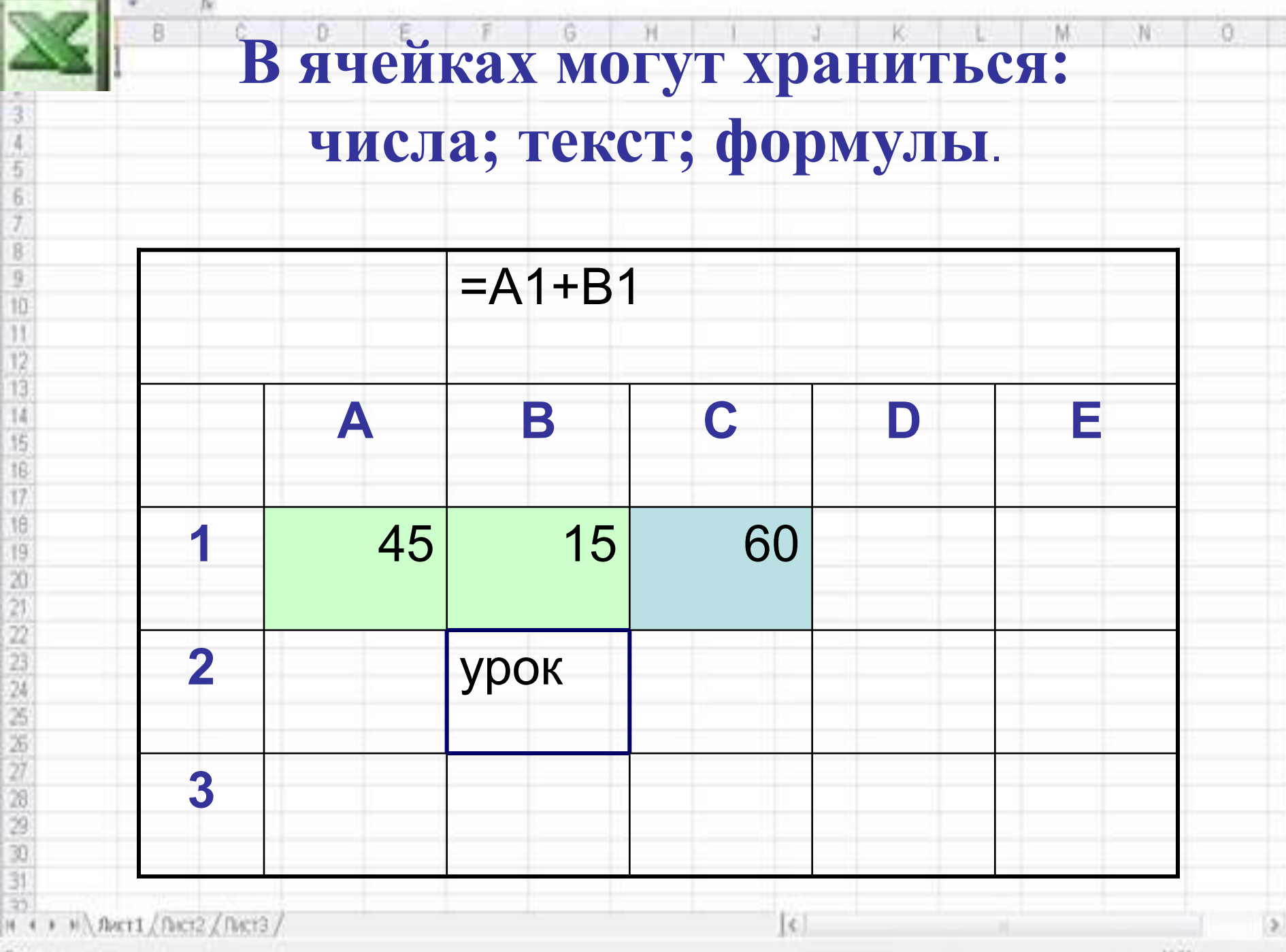

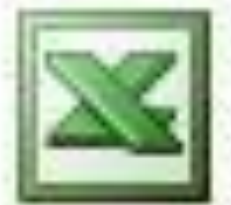

c.

只

#### **Microsoft Office Excel** 2003

 **- это прикладная программа MS Office**

**Возможности MS Excel:**

**Ввод и редактирование данных;**

**Вычисления по формулам;**

**Форматирование таблиц;**

**Построение графиков и диаграмм;**

**Сортировка данных;**

**Работа как с базой данных;**

**• Вывод на печать** 

• н \ Лист1 / Лист2 / Лист3

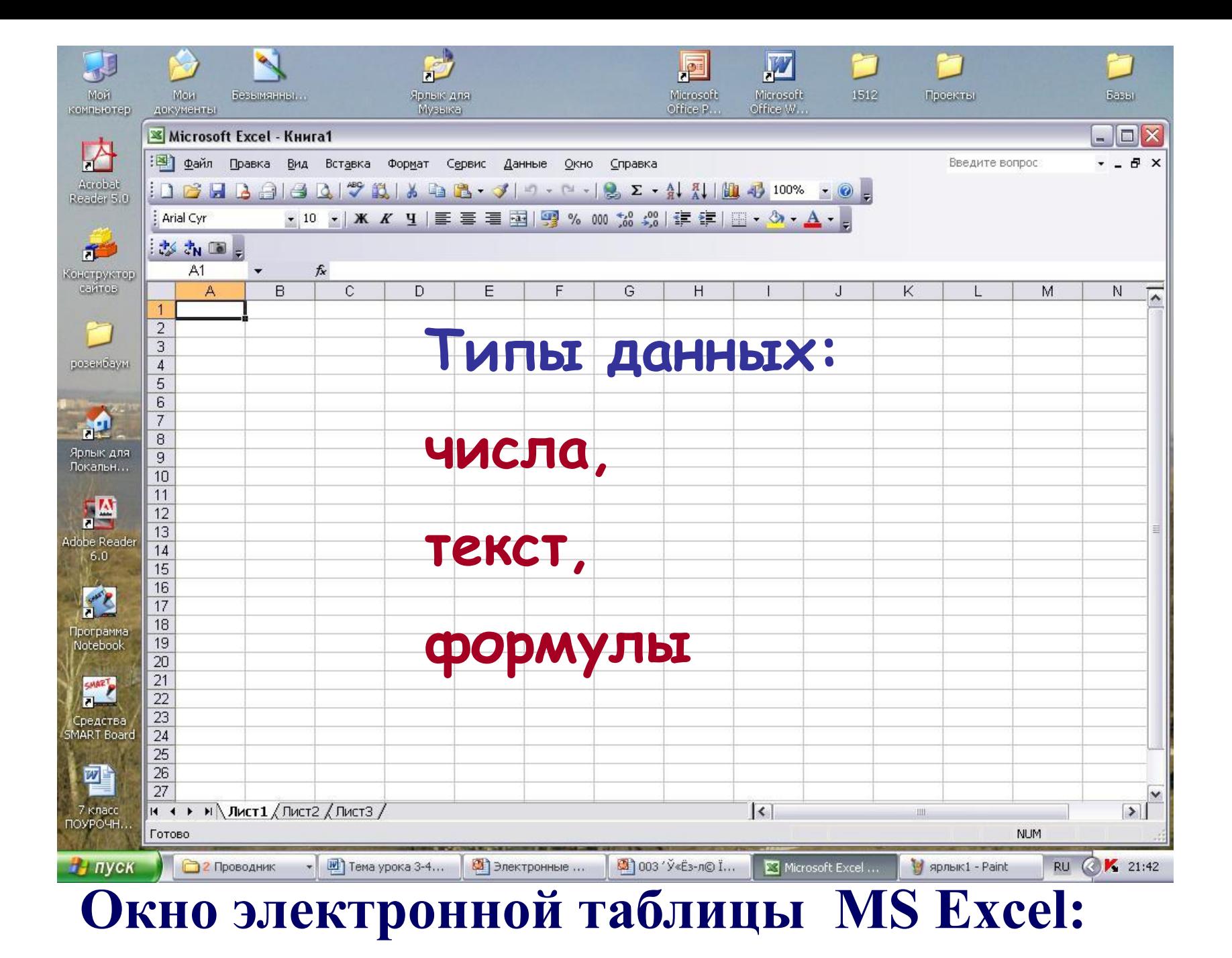

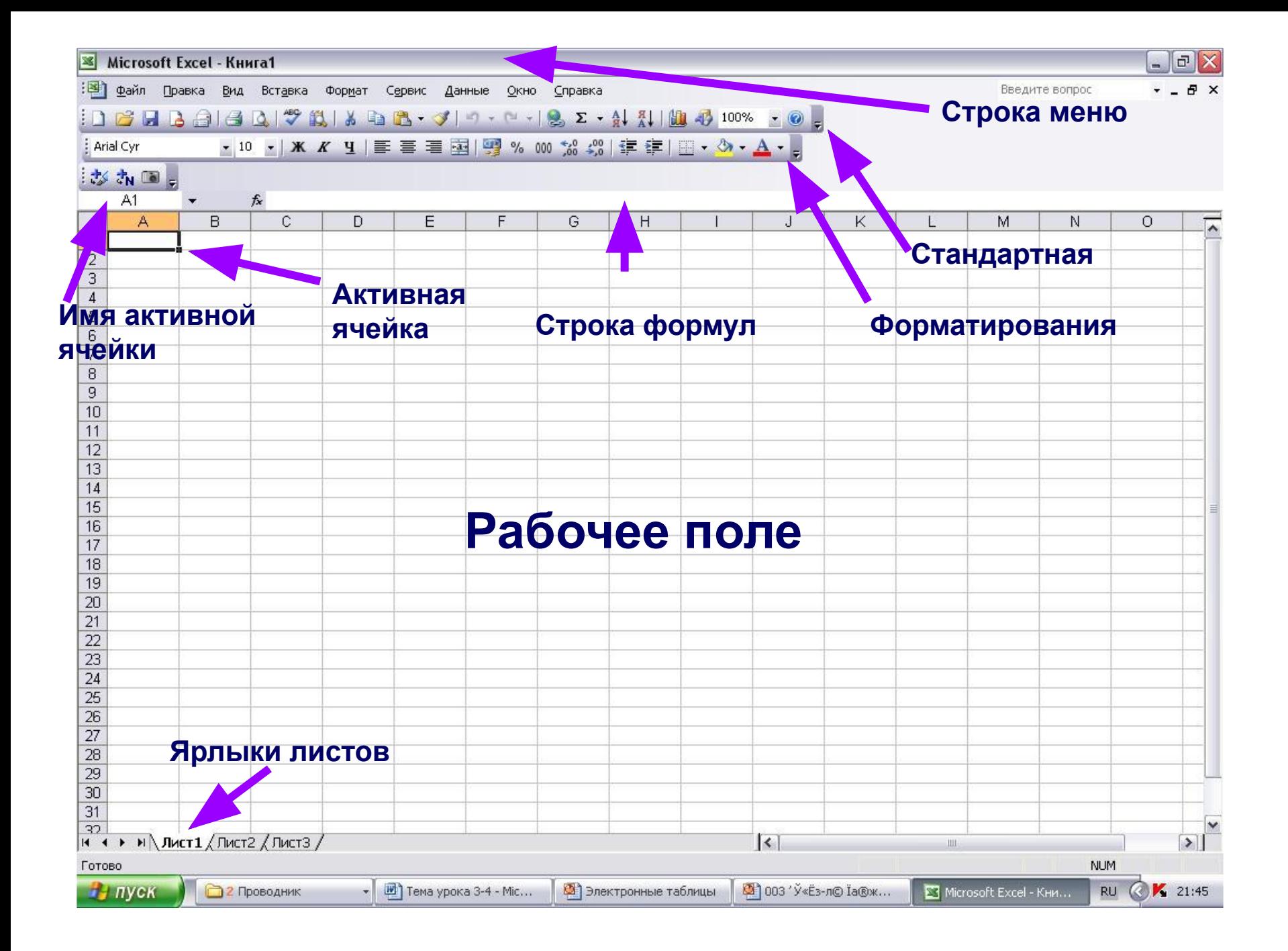

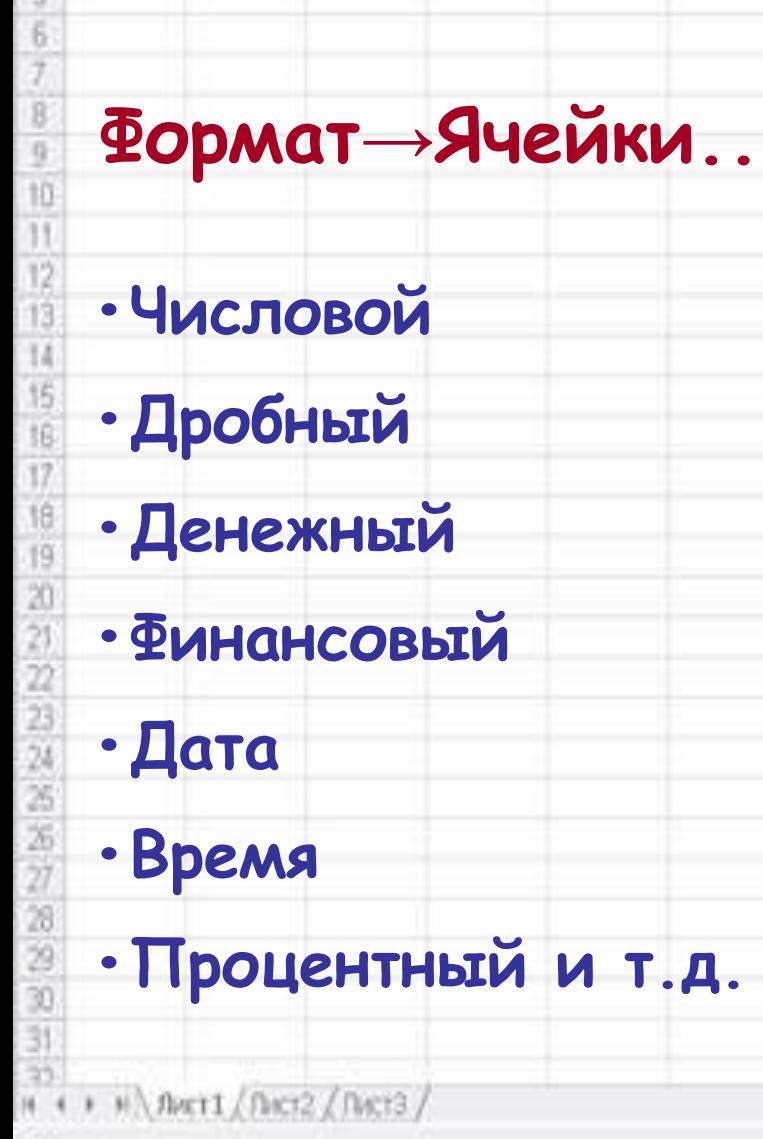

ē

Ď

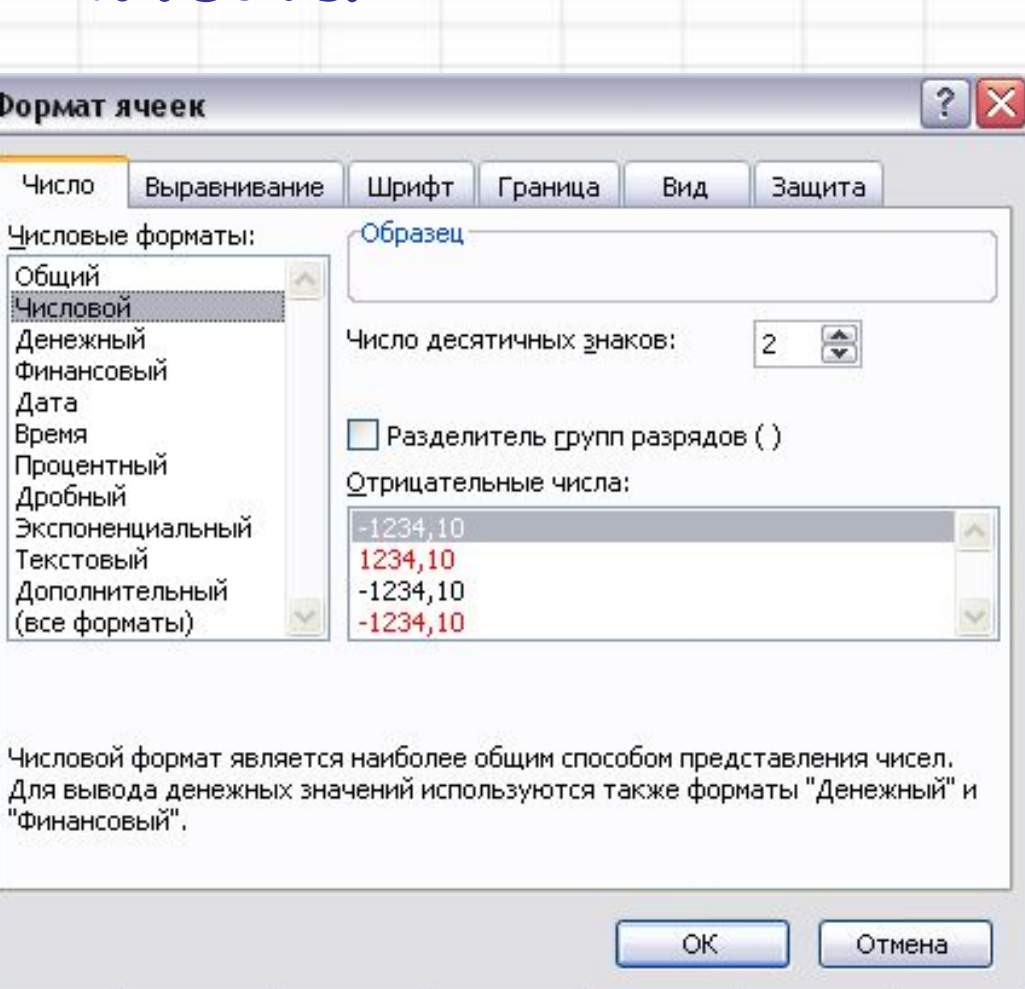

κ

**Числа**

G

 $\Phi$ 

コード

#### Fotono

ĂŤ

ō

M

N

# **Текст**

### **- это последовательность символов, состоящая из букв, цифр и пробелов**

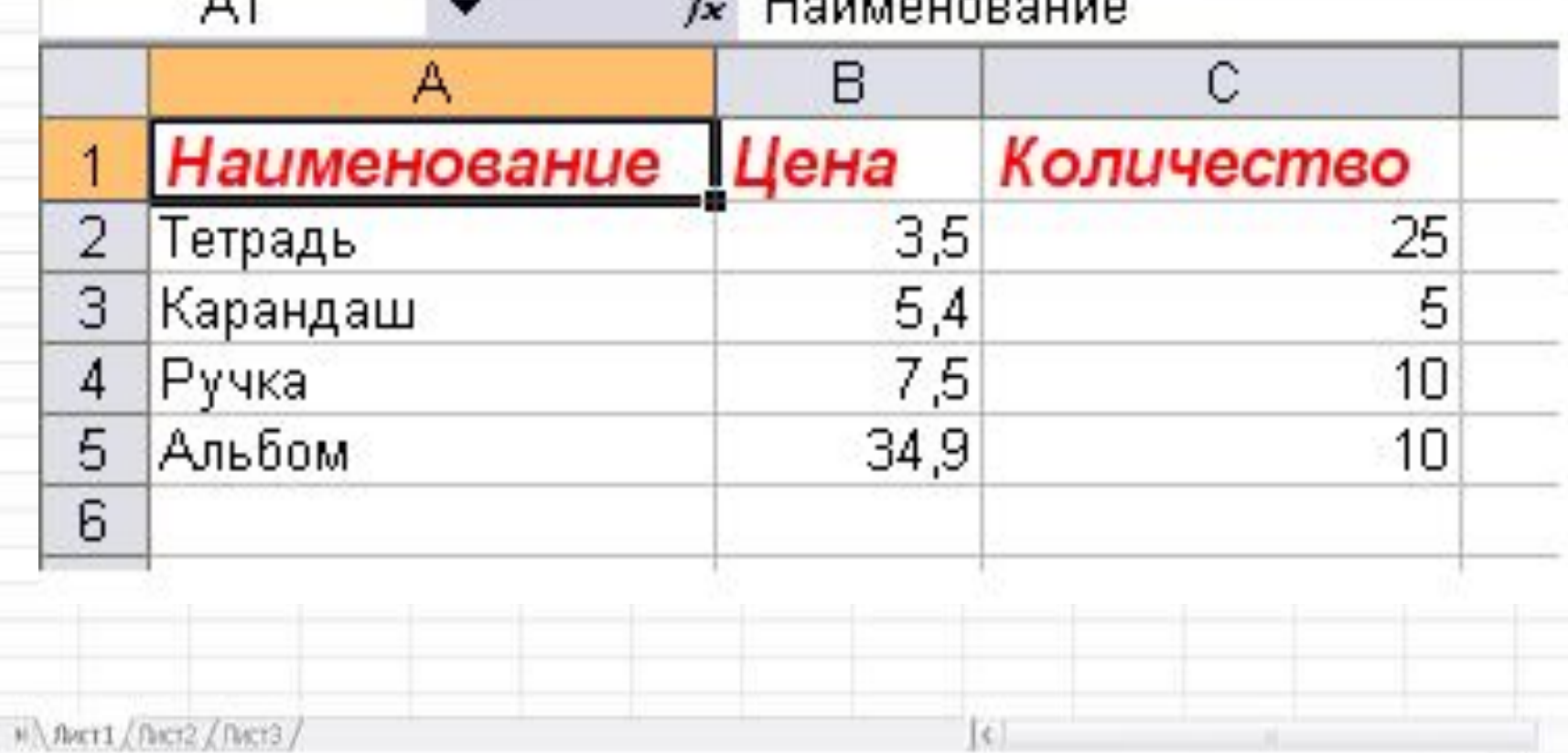

 $0<sub>A</sub>$ 

# **Формула**

### **является основным инструментом обработки данных.**

**Формула – математическое выражение, записанное по правилам,** 

**установленным в среде табличного** 

**процессора.**

ē

**Формула может содержать:**

**Имена ячеек;**

**Константы;** 

**Переменные;**

**Знаки арифметических операций;**

**Функции.** 

N

o

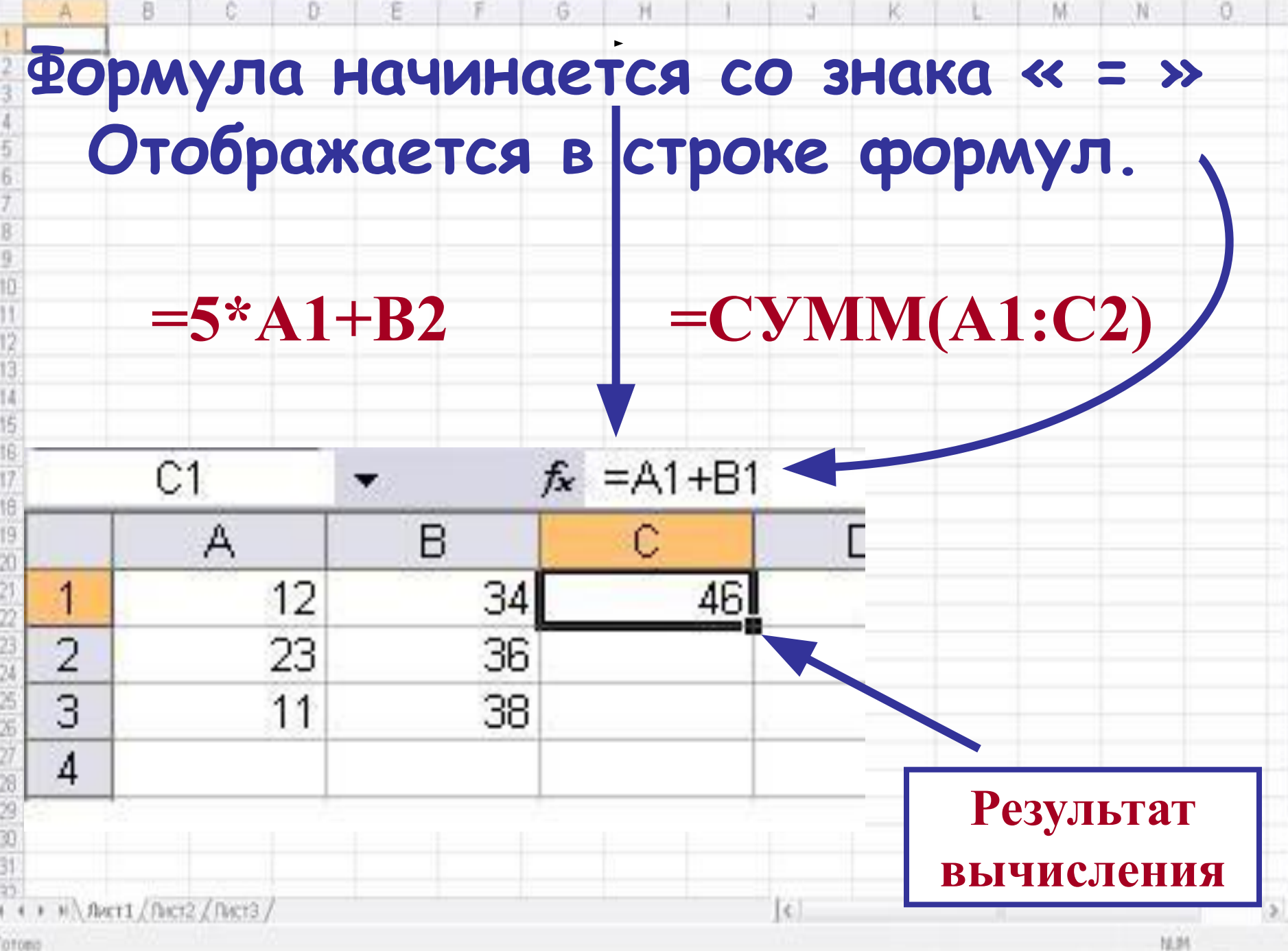

Totono

## Автозаполнение ячеек

- **• Автозаполнение** один из методов ввода данных.
- Программа автоматически определяет значение **следующей ячейки**.
- Автозаполнение применяется при вводе
	- **одинаковых** данных;
	- **– возрастающих** и **убывающих**
		- числовых последовательностей.

H \ Лист1 / Лист2 / Лист3

ĂŤ

 $\mathbf{x}$ 

### **Автозаполнение**

N

ū

G

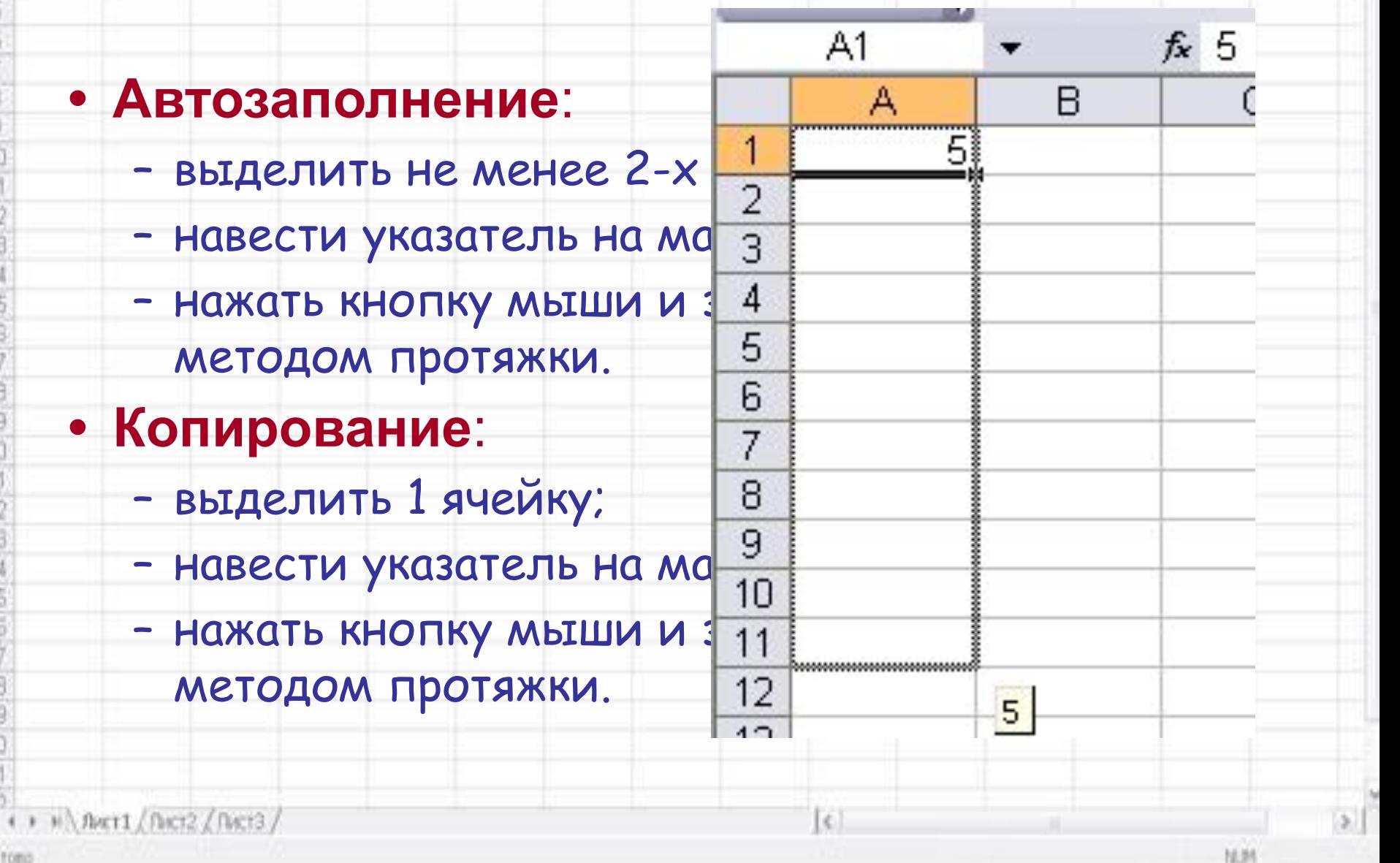

Ăf

 $\overline{\mathbf{x}}$ 

頁

ñ

# **Практическая работа. Составить электронную таблицу «Класс». Сохранить в своей папке под именем** *Класс*

G

Ħ

κ

M MARTI / DICT2 / DICT3

ĉ

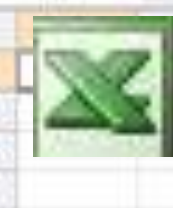

ē

# Откройте файл *Стоимость кабинета*

Ħ

κ

G

### Мои документы→ Практические

# работы → 9 класс

» \ лист1 / Лист2 / Лист3

**Fotono** 

**Как вычислить сумму, зная стоимость и количество? Как найти стоимость оборудования всего кабинета? Запишите соответствующие формулы и выполните практическую работу.** Формулу в ячейке Е2 скопируйте в ячейки Е3:Е9м Анкт1 / Лист2 / Лист3

G

a

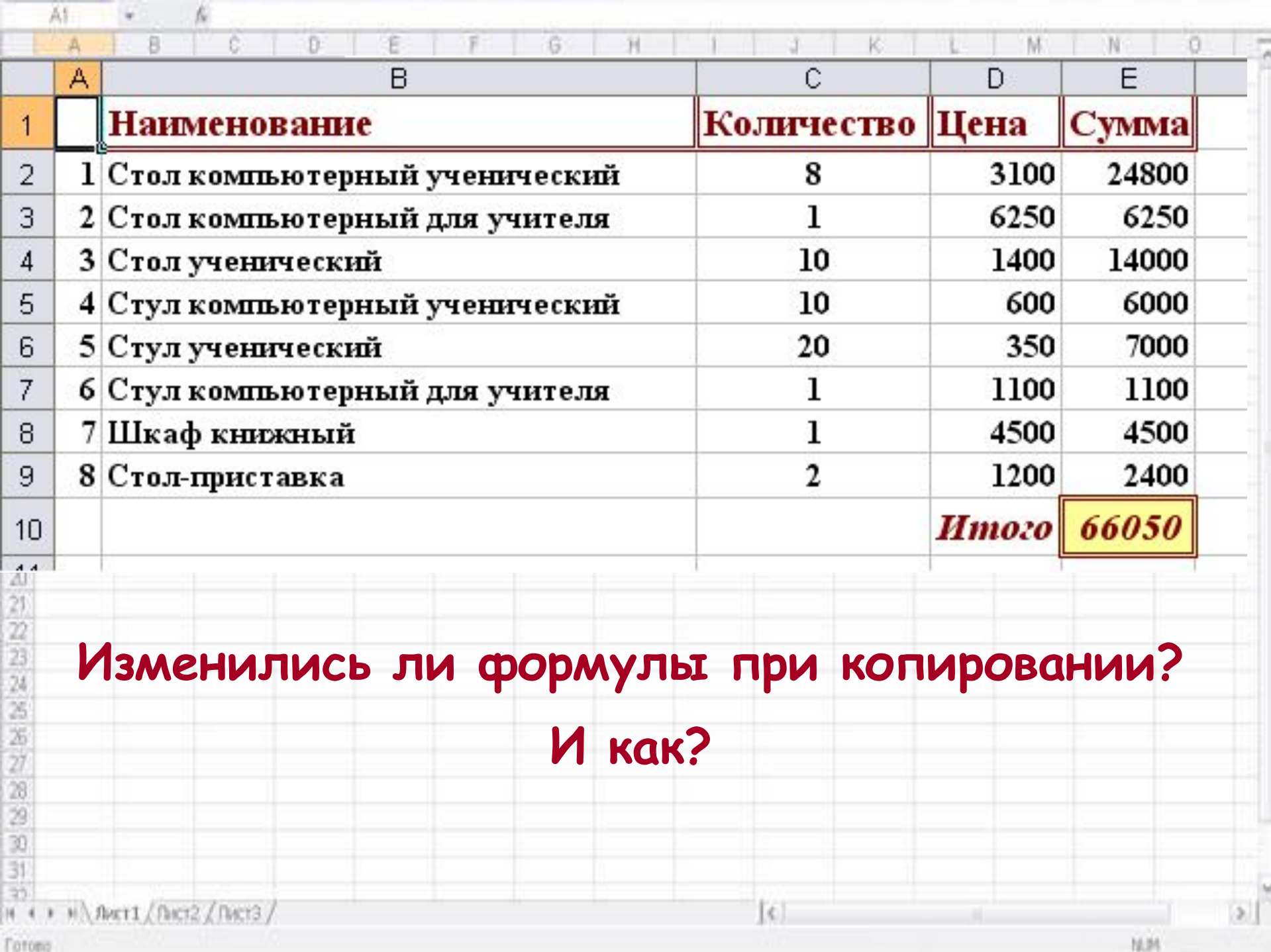

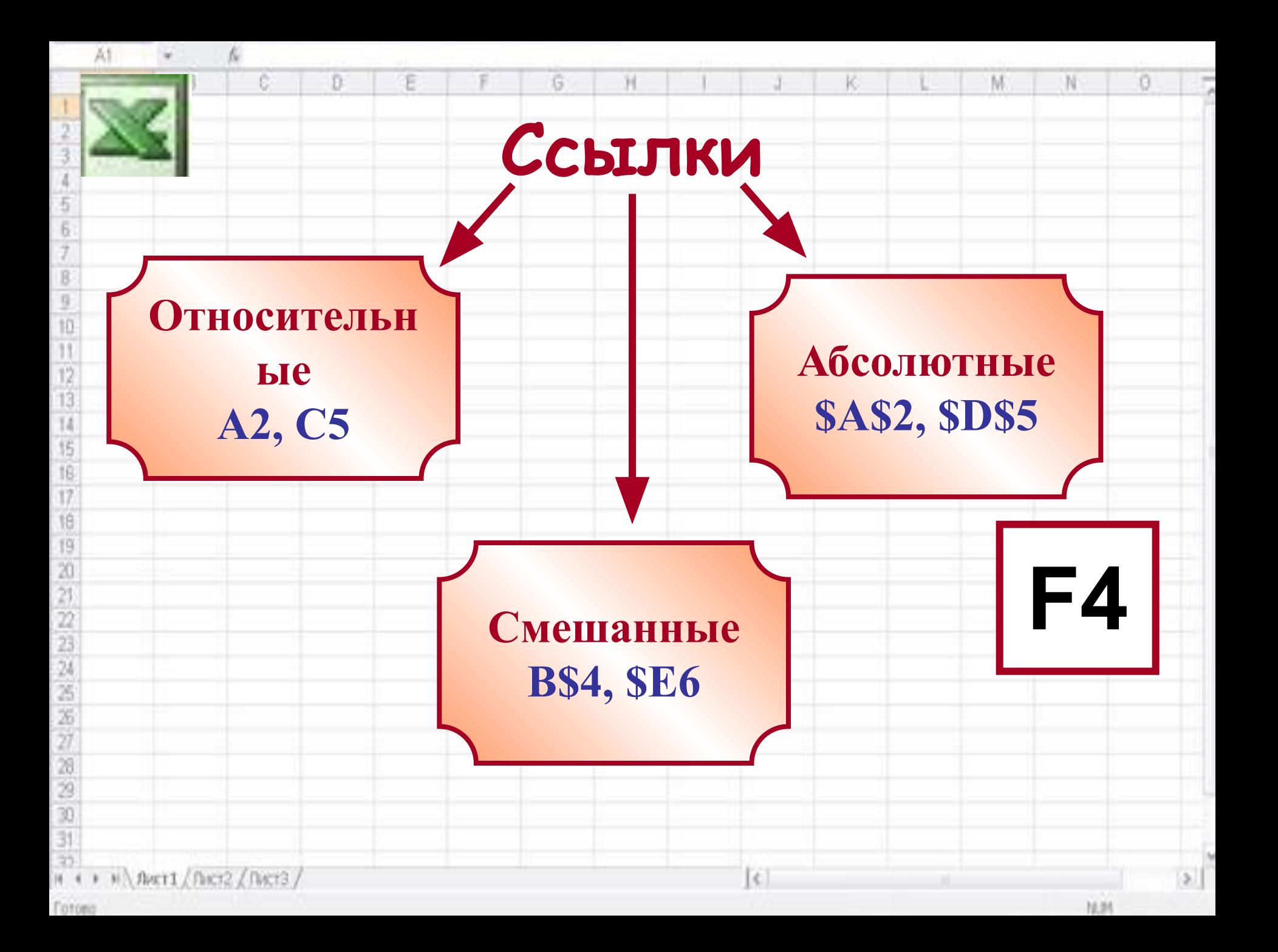

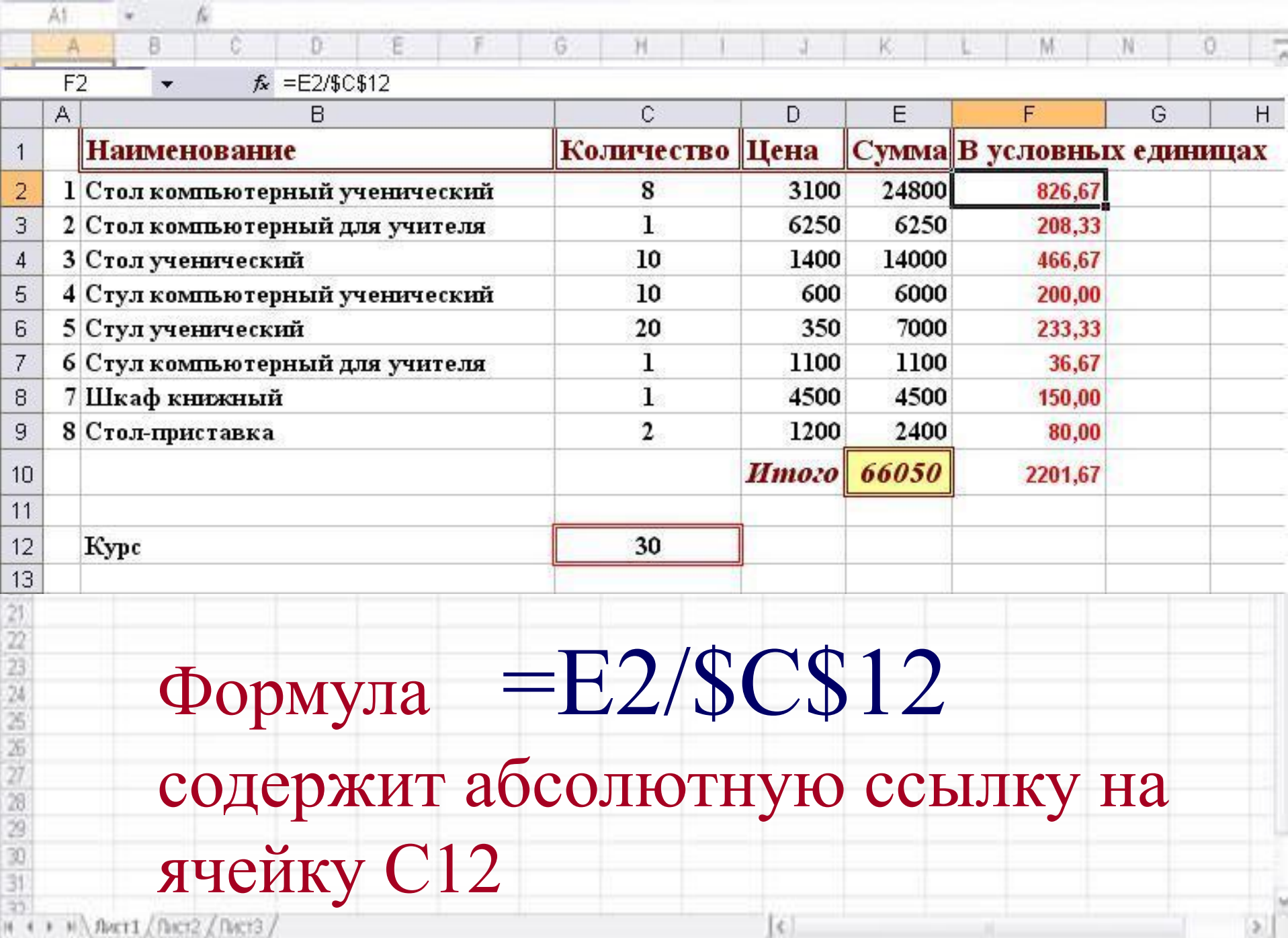

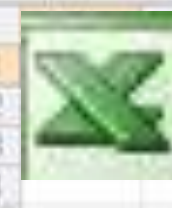

ē.

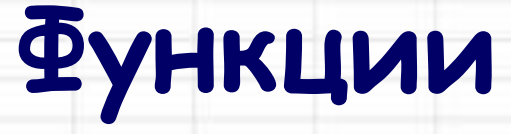

κ

G

#### **• Функции** применяются для сложных вычислений в электронных таблицах.

**СУММ - для суммирования чисел**

**СРЗНАЧ - вычисление среднего арифметического**

**МАКС – нахождение максимума**

**МИН – нахождение минимума**

н « » » \ лист1 / Лист2 / Лист3 /

**Fotono** 

N

a

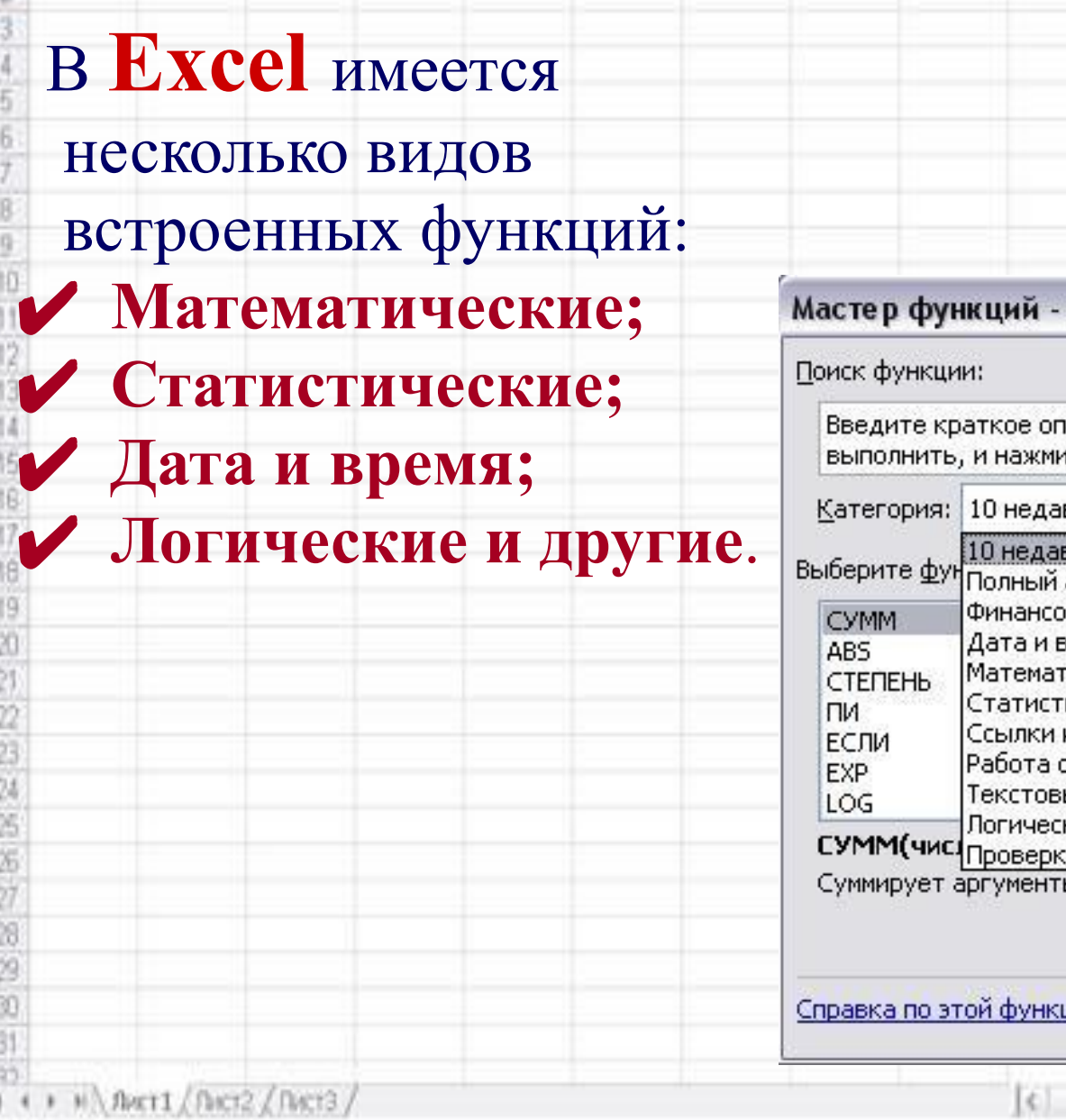

#### $?$ шаг 1 из 2 писание действия, которое нужно<br>ите кнопку "Найти" Найти Y вно использовавшихся вно использовавшихся алфавитный перечень вые  $\hat{\phantom{a}}$ **время** гические  $\equiv$ ические и массивы : базой данных  $\checkmark$ ые кие .......<br><u>ка свойств и значений<br>rы.</u> ОK <u>ции</u> Отмена  $\mathcal{L}$

M.

N

10.01

K

Ä1.

 $211$ 

A

ß

8

C.

D

ε

F

 $\overline{G}$ 

H

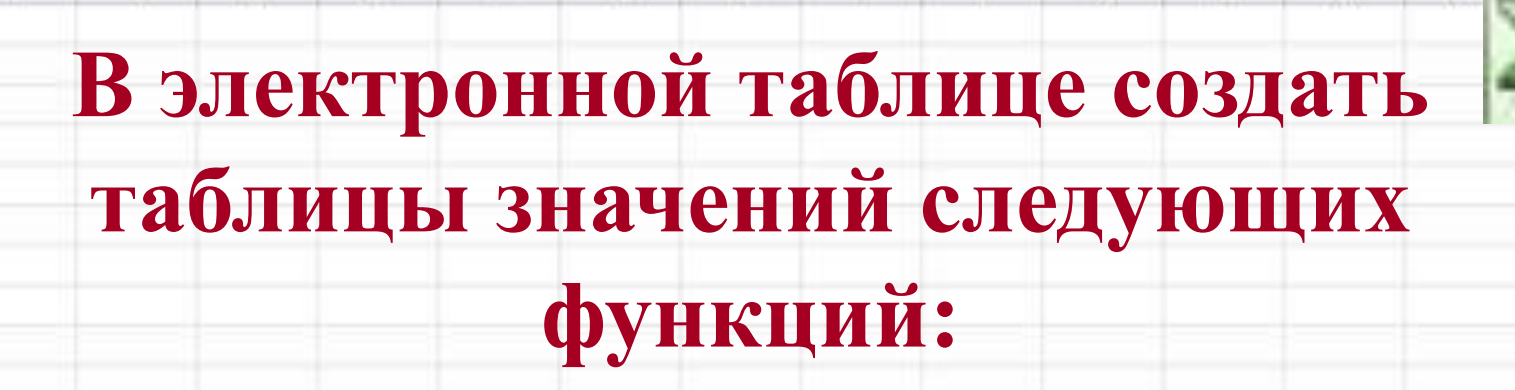

Ħ

G

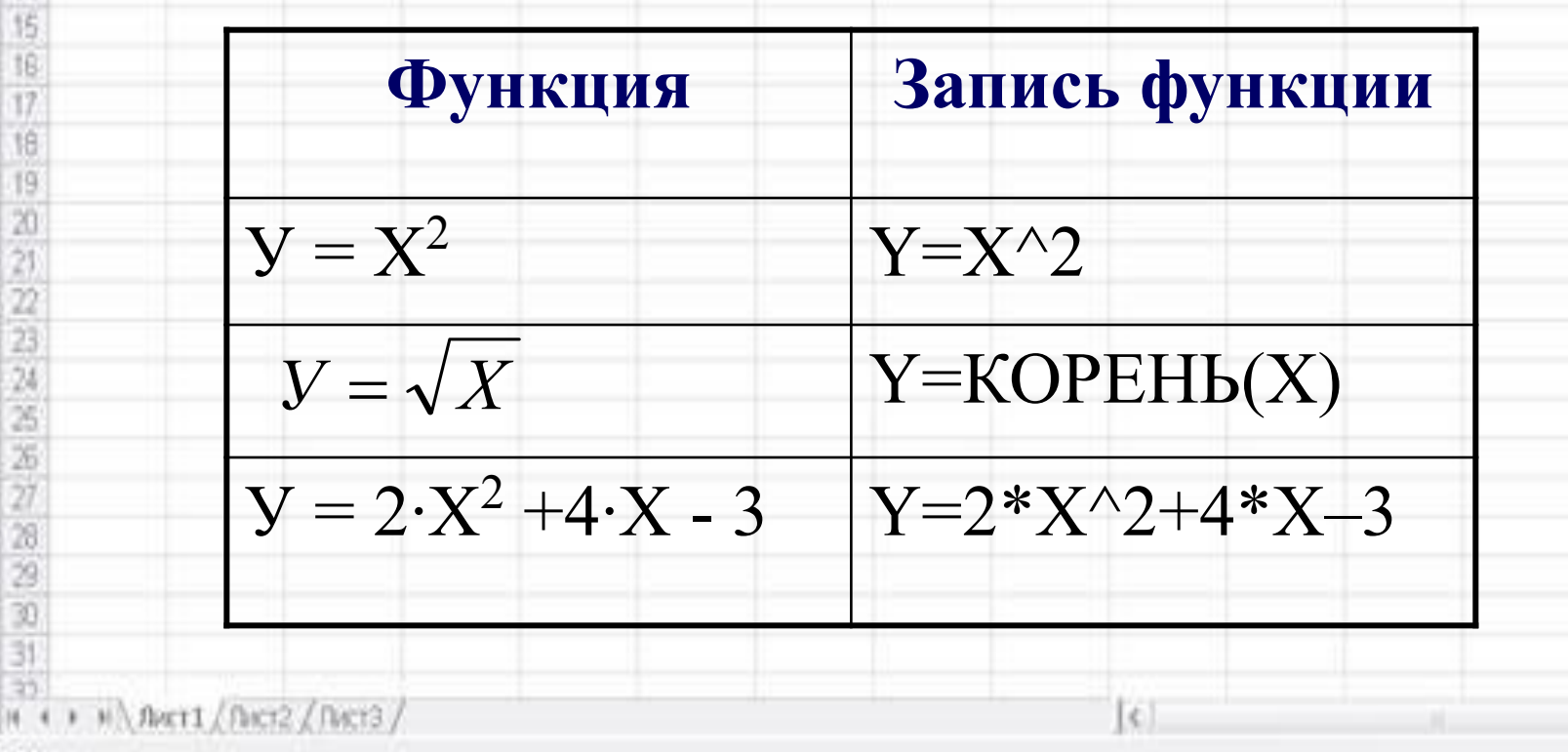

Fotono

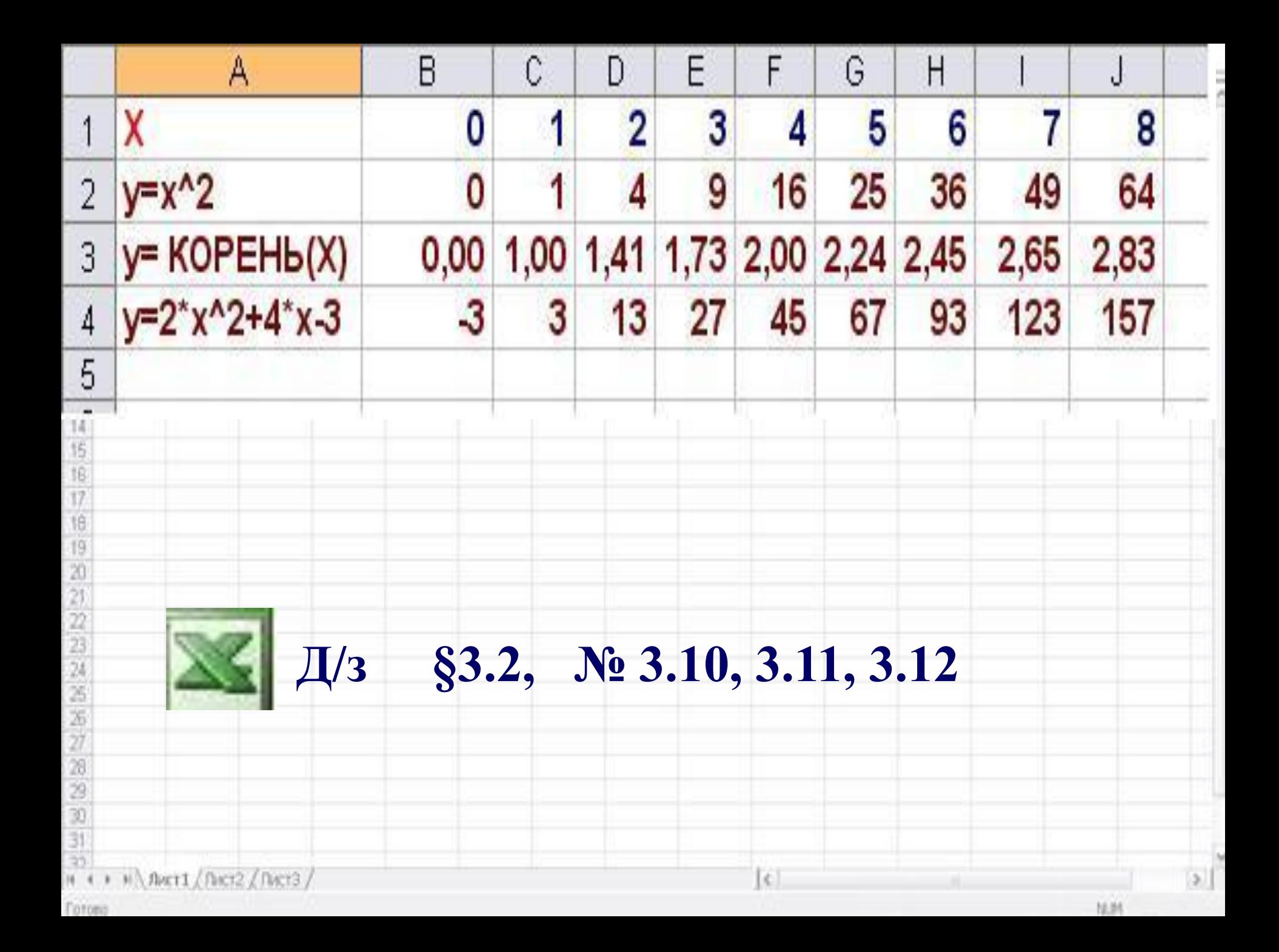

# **Контрольные вопросы**

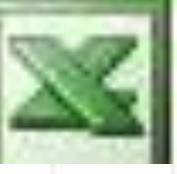

**1) Что такое электронная таблица?**

G

- **2) Какие основные элементы электронной таблицы вам известны?**
- **3) Как задается имя ячейки (строки,**
- **столбца) в электронной таблице?**
- **4) Какие данные можно ввести в ячейку**
- **электронной таблицы?**
- **5) Какие данные размещены в ячейках таблицы?**

# **Контрольные вопросы**

Ħ

**• Какие типы данных используются в электронной таблице?**

G

- **• Что такое формула? Что содержат формулы? Для чего нужны формулы? Назовите правила записи формул?**
- **• Где формула отображается при вводе? Какие элементы содержит?**
- **Назовите различные типы ссылок.**
- **В каком случае используются относительные ссылки?**
	- **Чем отличаются относительные ссылки от абсолютных?**
- **• Какие виды функций вы знаете?**